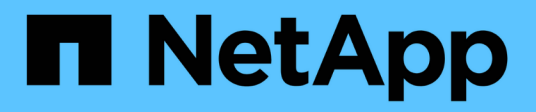

## **Achat** ONTAP Select

NetApp April 12, 2024

This PDF was generated from https://docs.netapp.com/fr-fr/ontap-select-9121/concept\_lic\_workflow.html on April 12, 2024. Always check docs.netapp.com for the latest.

# **Sommaire**

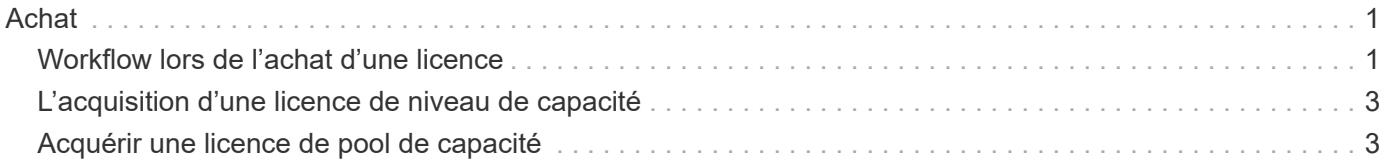

## <span id="page-2-0"></span>**Achat**

### <span id="page-2-1"></span>**Workflow lors de l'achat d'une licence**

Ce workflow illustre le processus d'achat et d'application d'une licence pour votre déploiement ONTAP Select. Lors de l'achat d'une licence, vous devez sélectionner le modèle de licence et la capacité de stockage.

Le processus exact varie selon que vous utilisez une licence de niveau de capacité ou de pool de capacité :

#### **Numéro de série de licence à neuf chiffres**

Le numéro de série s'applique à un nœud (niveaux de capacité) ou à un pool de stockage (pools de capacité).

#### **ID de verrouillage de licence**

Vous devez disposer de l'ID de verrouillage de licence pour votre instance de déploiement lorsque vous utilisez une licence de pool de capacité

#### **Site Web de licence**

Vous obtenez une licence de niveau de capacité et de pool de capacité sur différents sites Web

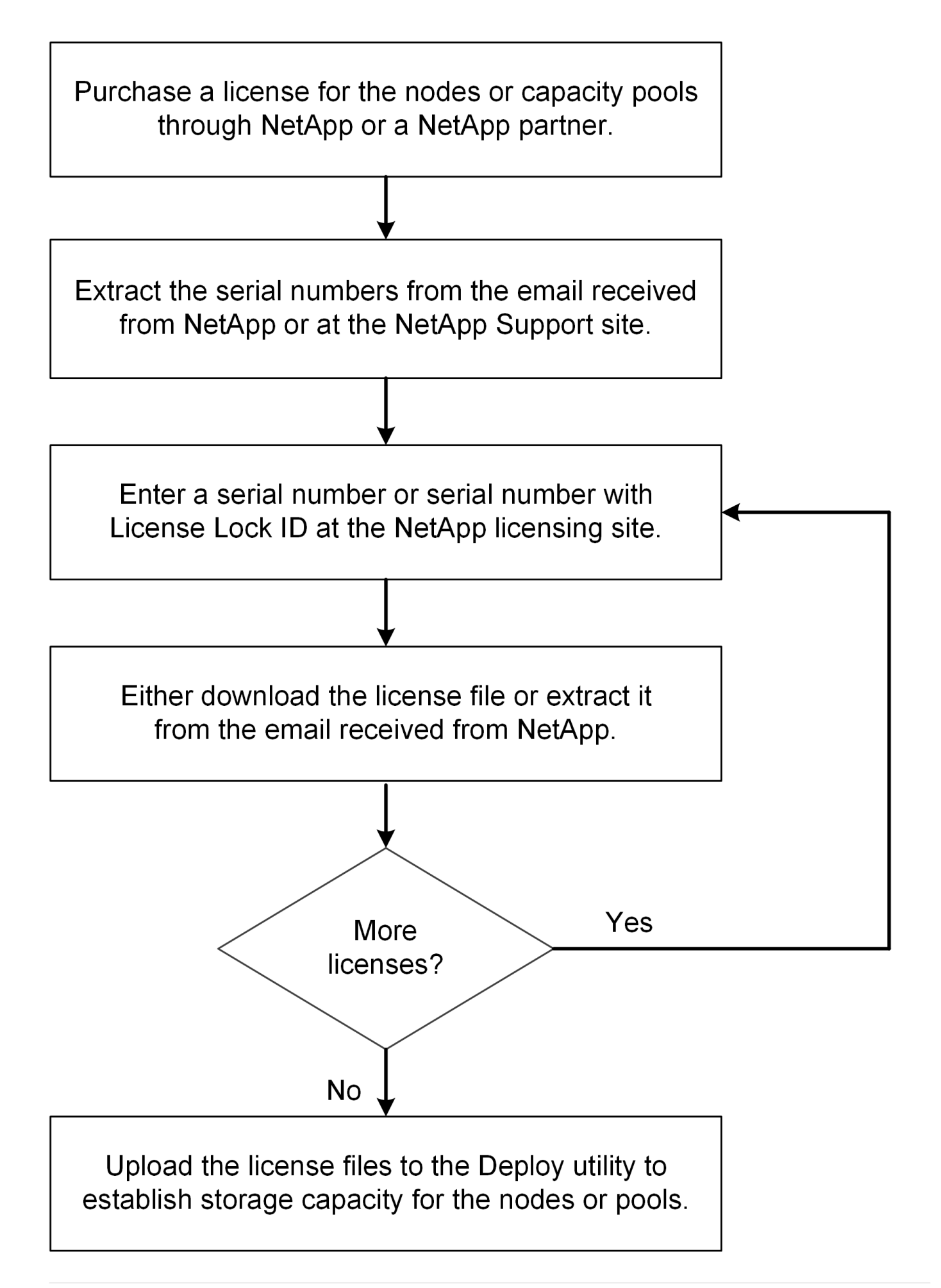

### <span id="page-4-0"></span>**L'acquisition d'une licence de niveau de capacité**

Lorsque vous utilisez des licences de niveaux de capacité, vous devez acheter un fichier de licence pour chaque nœud ONTAP Select. Le fichier de licence définit la capacité de stockage du nœud et est verrouillé pour ce nœud via le numéro de série à neuf chiffres unique attribué par NetApp.

#### **Avant de commencer**

Vous devez disposer du numéro de série de licence à neuf chiffres attribué au nœud par NetApp. Avant de tenter d'acquérir un fichier de licence, vous devez attendre au moins vingt quatre heures après la date d'expédition de votre bon de commande.

#### **Description de la tâche**

Vous devez effectuer cette tâche pour chaque nœud ONTAP Select qui requiert une licence de niveau de capacité.

#### **Étapes**

1. Accédez au site des licences ONTAP Select à l'aide d'un navigateur Web :

#### <https://register.netapp.com/register/getlicensefile>

- 2. Connectez-vous à l'aide de vos identifiants de compte NetApp.
- 3. Sur la page **License Generator**, sélectionnez l'offre de licence souhaitée dans la liste déroulante.
- 4. Remplissez les champs restants de la même page, y compris le **N° de série de produit**, qui est le numéro de série du nœud ONTAP Select.
- 5. Cliquez sur **soumettre**.
- 6. Une fois la demande validée, sélectionnez le mode de livraison de la licence.

Vous pouvez cliquer sur **Download License** ou **Email License**.

7. Confirmez que vous avez reçu le fichier de licence en fonction du mode de livraison choisi.

#### **Une fois que vous avez terminé**

Vous devez charger le fichier de licence dans l'utilitaire d'administration de déploiement avant de pouvoir l'appliquer à un noeud ONTAP Select.

### <span id="page-4-1"></span>**Acquérir une licence de pool de capacité**

Vous devez acquérir un fichier de licence pour chaque pool de capacité utilisé par les nœuds ONTAP Select. Le fichier de licence définit la capacité de stockage et l'expiration du pool. Il est verrouillé pour le Gestionnaire de licences par une combinaison du numéro de série de licence unique attribué par NetApp et de l'ID de verrouillage de licence associé à l'instance de déploiement.

#### **Avant de commencer**

Vous devez disposer du numéro de série de licence à neuf chiffres attribué par NetApp au pool de capacité. Avant de tenter d'acquérir un fichier de licence, vous devez attendre au moins vingt quatre heures après la date d'expédition de votre bon de commande.

#### **Description de la tâche**

Cette tâche doit être effectuée pour chaque pool de capacité utilisé par les nœuds ONTAP Select.

#### **Étapes**

- 1. Accédez au site de support NetApp à l'aide d'un navigateur Web et connectez-vous.
- 2. Cliquez sur **systèmes** en haut, puis sur **licences logicielles**.
- 3. Saisissez le numéro de série de la licence pour le pool de capacité et cliquez sur **Go!**.
- 4. Sur la page des détails de licence, accédez à la colonne **Détails du produit**.
- 5. Cliquez sur **obtenir le fichier de licence NetApp** sur la ligne appropriée.
- 6. Saisissez l'ID de verrouillage de licence de votre instance de déploiement ONTAP Select et cliquez sur **Envoyer**.
- 7. Sélectionnez la méthode de livraison appropriée et cliquez sur **Envoyer**.
- 8. Cliquez sur **OK** dans la fenêtre de confirmation de livraison.

#### **Une fois que vous avez terminé**

Vous devez charger le fichier de licence dans l'utilitaire d'administration Deploy avant que le pool de capacité puisse être utilisé par un nœud ONTAP Select.

#### **Informations sur le copyright**

Copyright © 2024 NetApp, Inc. Tous droits réservés. Imprimé aux États-Unis. Aucune partie de ce document protégé par copyright ne peut être reproduite sous quelque forme que ce soit ou selon quelque méthode que ce soit (graphique, électronique ou mécanique, notamment par photocopie, enregistrement ou stockage dans un système de récupération électronique) sans l'autorisation écrite préalable du détenteur du droit de copyright.

Les logiciels dérivés des éléments NetApp protégés par copyright sont soumis à la licence et à l'avis de nonresponsabilité suivants :

CE LOGICIEL EST FOURNI PAR NETAPP « EN L'ÉTAT » ET SANS GARANTIES EXPRESSES OU TACITES, Y COMPRIS LES GARANTIES TACITES DE QUALITÉ MARCHANDE ET D'ADÉQUATION À UN USAGE PARTICULIER, QUI SONT EXCLUES PAR LES PRÉSENTES. EN AUCUN CAS NETAPP NE SERA TENU POUR RESPONSABLE DE DOMMAGES DIRECTS, INDIRECTS, ACCESSOIRES, PARTICULIERS OU EXEMPLAIRES (Y COMPRIS L'ACHAT DE BIENS ET DE SERVICES DE SUBSTITUTION, LA PERTE DE JOUISSANCE, DE DONNÉES OU DE PROFITS, OU L'INTERRUPTION D'ACTIVITÉ), QUELLES QU'EN SOIENT LA CAUSE ET LA DOCTRINE DE RESPONSABILITÉ, QU'IL S'AGISSE DE RESPONSABILITÉ CONTRACTUELLE, STRICTE OU DÉLICTUELLE (Y COMPRIS LA NÉGLIGENCE OU AUTRE) DÉCOULANT DE L'UTILISATION DE CE LOGICIEL, MÊME SI LA SOCIÉTÉ A ÉTÉ INFORMÉE DE LA POSSIBILITÉ DE TELS DOMMAGES.

NetApp se réserve le droit de modifier les produits décrits dans le présent document à tout moment et sans préavis. NetApp décline toute responsabilité découlant de l'utilisation des produits décrits dans le présent document, sauf accord explicite écrit de NetApp. L'utilisation ou l'achat de ce produit ne concède pas de licence dans le cadre de droits de brevet, de droits de marque commerciale ou de tout autre droit de propriété intellectuelle de NetApp.

Le produit décrit dans ce manuel peut être protégé par un ou plusieurs brevets américains, étrangers ou par une demande en attente.

LÉGENDE DE RESTRICTION DES DROITS : L'utilisation, la duplication ou la divulgation par le gouvernement sont sujettes aux restrictions énoncées dans le sous-paragraphe (b)(3) de la clause Rights in Technical Data-Noncommercial Items du DFARS 252.227-7013 (février 2014) et du FAR 52.227-19 (décembre 2007).

Les données contenues dans les présentes se rapportent à un produit et/ou service commercial (tel que défini par la clause FAR 2.101). Il s'agit de données propriétaires de NetApp, Inc. Toutes les données techniques et tous les logiciels fournis par NetApp en vertu du présent Accord sont à caractère commercial et ont été exclusivement développés à l'aide de fonds privés. Le gouvernement des États-Unis dispose d'une licence limitée irrévocable, non exclusive, non cessible, non transférable et mondiale. Cette licence lui permet d'utiliser uniquement les données relatives au contrat du gouvernement des États-Unis d'après lequel les données lui ont été fournies ou celles qui sont nécessaires à son exécution. Sauf dispositions contraires énoncées dans les présentes, l'utilisation, la divulgation, la reproduction, la modification, l'exécution, l'affichage des données sont interdits sans avoir obtenu le consentement écrit préalable de NetApp, Inc. Les droits de licences du Département de la Défense du gouvernement des États-Unis se limitent aux droits identifiés par la clause 252.227-7015(b) du DFARS (février 2014).

#### **Informations sur les marques commerciales**

NETAPP, le logo NETAPP et les marques citées sur le site<http://www.netapp.com/TM>sont des marques déposées ou des marques commerciales de NetApp, Inc. Les autres noms de marques et de produits sont des marques commerciales de leurs propriétaires respectifs.